Il quadro Intra 2quinquies – "si compila tramite la Gestione Intra, alla quale è possibile accedere cliccando il pulsante **. Gestione Intra** 

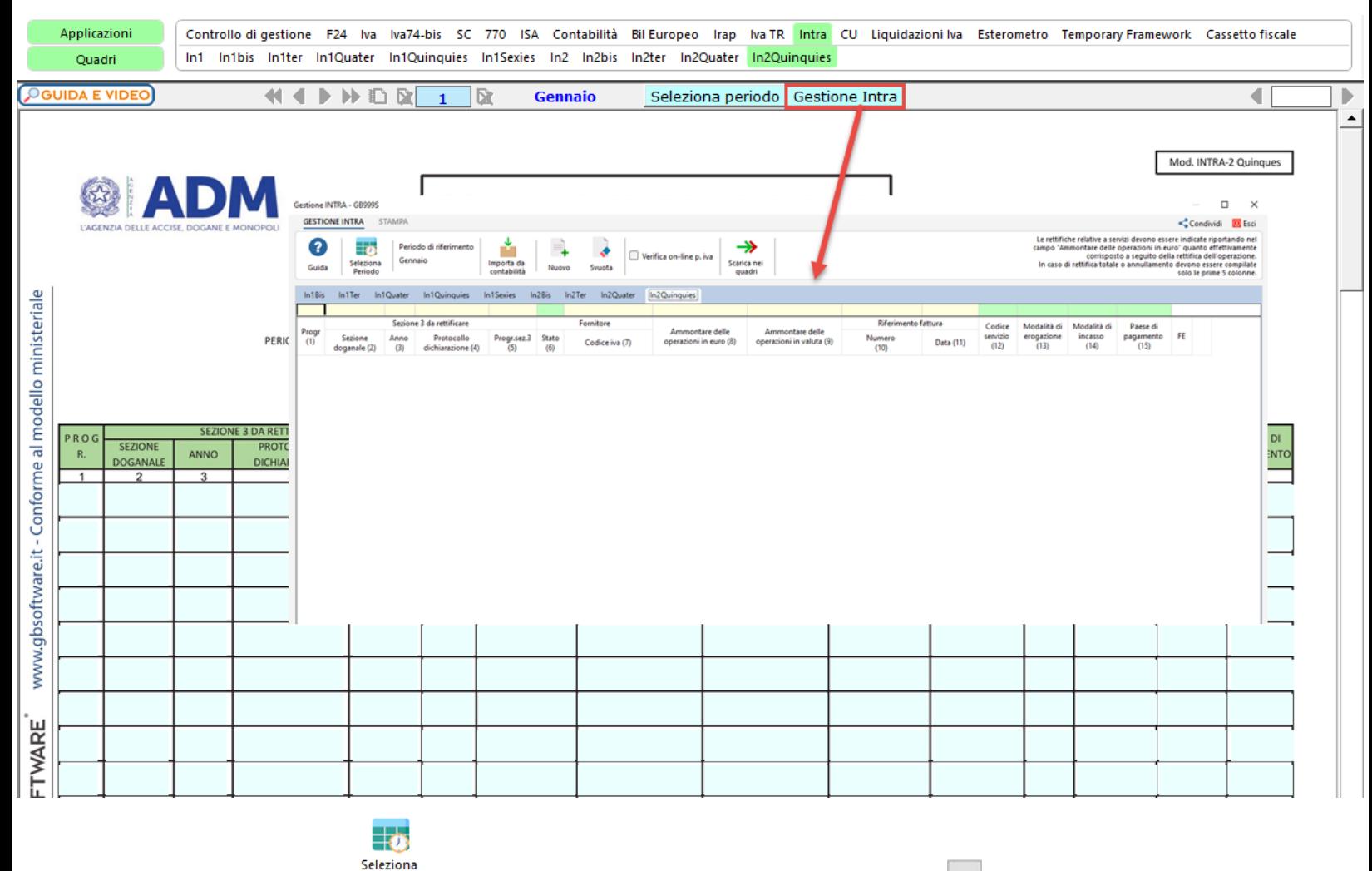

Il periodo può essere modificato dal pulsante <sup>Periodo</sup> : effettuando doppio click nel quadro d'interesse o cliccando il pulsante **e del possibile accedere alla gestione Intra del mese o** trimestre desiderato.

Per il funzionamento della procedura si rimanda alla Gestione Intra.

N° doc. 38981 - aggiornato il 06/02/2024 - Autore: GBsoftware S.p.A

GBsoftware S.p.A. - Via B. Oriani, 153 00197 Roma - C.Fisc. e P.Iva 07946271009 - Tel. 06.97626336 - Fax 075.9460737 - [email protected]